# **OCFS Data Warehouse News and Notes June 2005**

# **Cognos Upgrade**

The Cognos software upgrade is set to take place in late-July. This affects Data Warehouse users, who access reports from their T: drives. We'll send an e-mail reminder shortly about the steps you'll need to take to upgrade your saved reports.

# **Build 18 FASP Reports**

Two reports about FASPs will be released this summer. One report will tally the Initial, Comprehensive, and Reassessment FASPs with their approval statuses during a time period. A second report will contain info about FASPs coming due and overdue.

## **Recent Updates**

## **CFSR PIP Reports**

The CFSR Program Improvement Plan reports have been updated with data for 2004. These reports are based on federal guidelines for two safety and four permanency indicators – Maltreatment in Foster Care, Recurrence of Maltreatment, Discharge to Adoption, Re-entry to Foster Care, Re-unification with Parent/Caretaker, and Stability of Placement. You can access data for these six national indicators from the Data Warehouse Citrix desktop:

- 1. Open the **CFSR PIP** folder
- 2. Open the **Pre-Defined User Reports** folder
- 3. Open the **2004** folder
- 4. Double-click on any of the **\*.imr** files

#### **Adoption PIP Reports**

The Adoption Program Improvement Plan reports have been updated. You can now follow the 2002 Adoption cohort through 48 months of foster care. These Adoption reports contain information on children admitted to care or in-care during a particular year, who are on track for adoption. From the Citrix desktop:

- 1. Open the **Adoption** folder
- 2. Open the **Pre-Defined User Reports** folder
- 3. Open the **Admission to Discharge** folder to follow the adoption cohort from admission to discharge, or open the **All Other Milestones** folder to follow the cohort between two adoption milestones (goal set, child freed, child placed, discharged)
- 4. Double-click on the **\*.imr** file

## **Facilities Report Catalog**

If you create your own reports with the Data Warehouse, you may have noticed that the Impromptu catalog containing information on foster care facilities has been renamed from "Foster Home.cat" to "Out of Home Settings.cat". How do you know whether this change affects your reports? You would see an "Unable to locate catalog" dialog box if you tried to open a report from your T: drive that was created with the old catalog. Follow these steps to re-point your report to the new catalog:

1. Click **Yes** at the "Unable to locate catalog" dialog box.

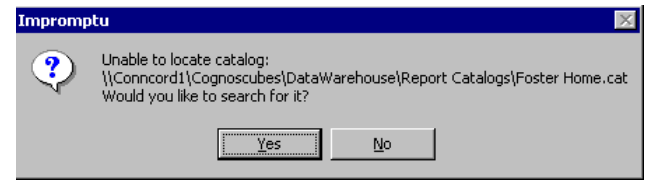

2. Select the **Out of Home Settings** file, and click Open. Your report will open with the new catalog. Don't forget to save your report when you're finished, to keep it re-pointed to the new catalog.

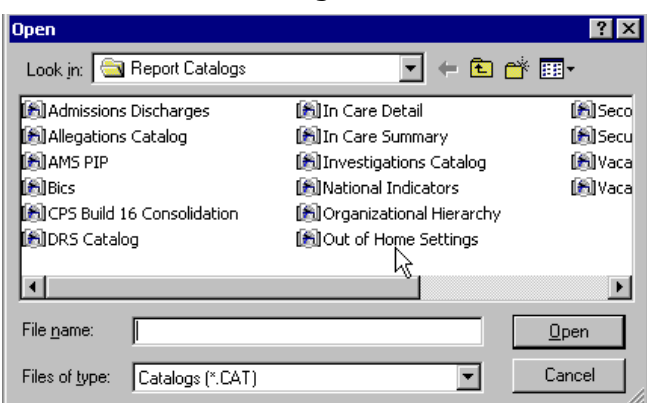

# **Accessing Data in Three Easy Steps**

Some people think the OCFS Data Warehouse is difficult to use. Did you know you could view data for your District/Agency in 3 easy steps? Login to the Data Warehouse, and give it a try!

## **Step 1: Open a shortcut folder on the Citrix**

**desktop.** From the Data Warehouse Citrix desktop, double-click on any shortcut folder to find pre-defined reports for a particular child welfare topic.

## **Step 2: Open the "Pre-Defined User Reports" folder.** Once

you have opened a shortcut folder on the Citrix desktop, double-click on the "Pre-Defined User Reports" folder to see the available reports.

## **Step 3: Open a report.**

Within the "Pre-Defined User Reports" folder, double-click on any file ending in .ppr or .imr to open the report. [If the Cognos Common Logon box appears, enter your NT UserID and Data Warehouse password.]

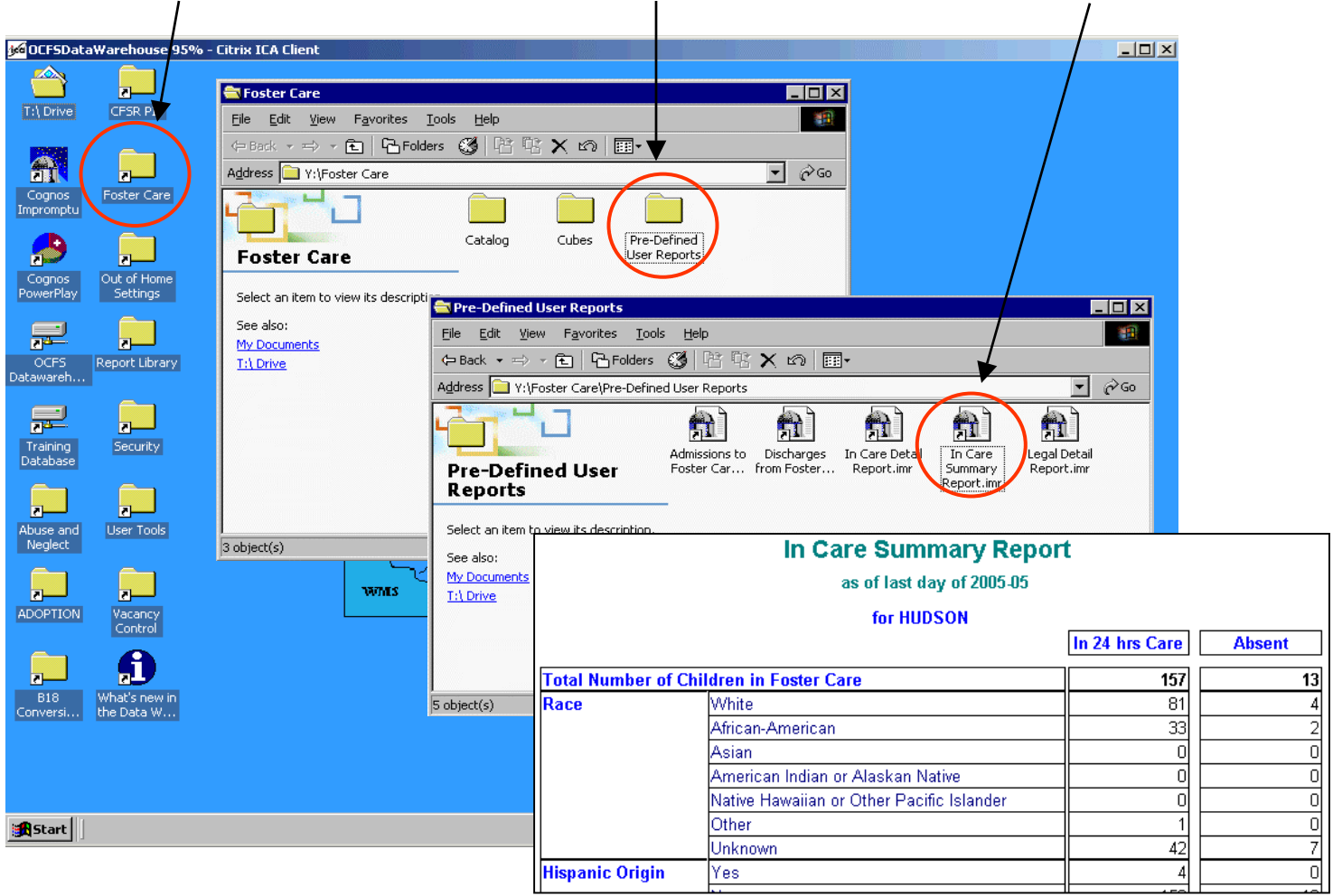

Due to the busy Build 18 training schedule, there are no Data Warehouse classes currently on the schedule through September 2005. Please e-mail Jennifer Gordon via Outlook if you are interested in a Data Warehouse training class.

# **Training Schedule <b>Regional User Groups**

The next meeting of the Data Warehouse Regional User Groups will take place in August. If you did not sign-up for the group last quarter and would like to be a part of our next conference call (time and date TBD), e-mail Jennifer Gordon via Outlook.

## **Contact Us**

The Data Warehouse Team now has its own e-mail address. Send your questions or feedback to **data.warehouse@dfa.state.ny.us**. And, look for our booth at the NYPWA conference!